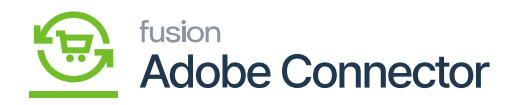

## **Add & Create a new Stock**  $\pmb{\times}$

From this section, you can add or create a new stock. Under the Sources, you can Assign Sources. You must map them with the stock.

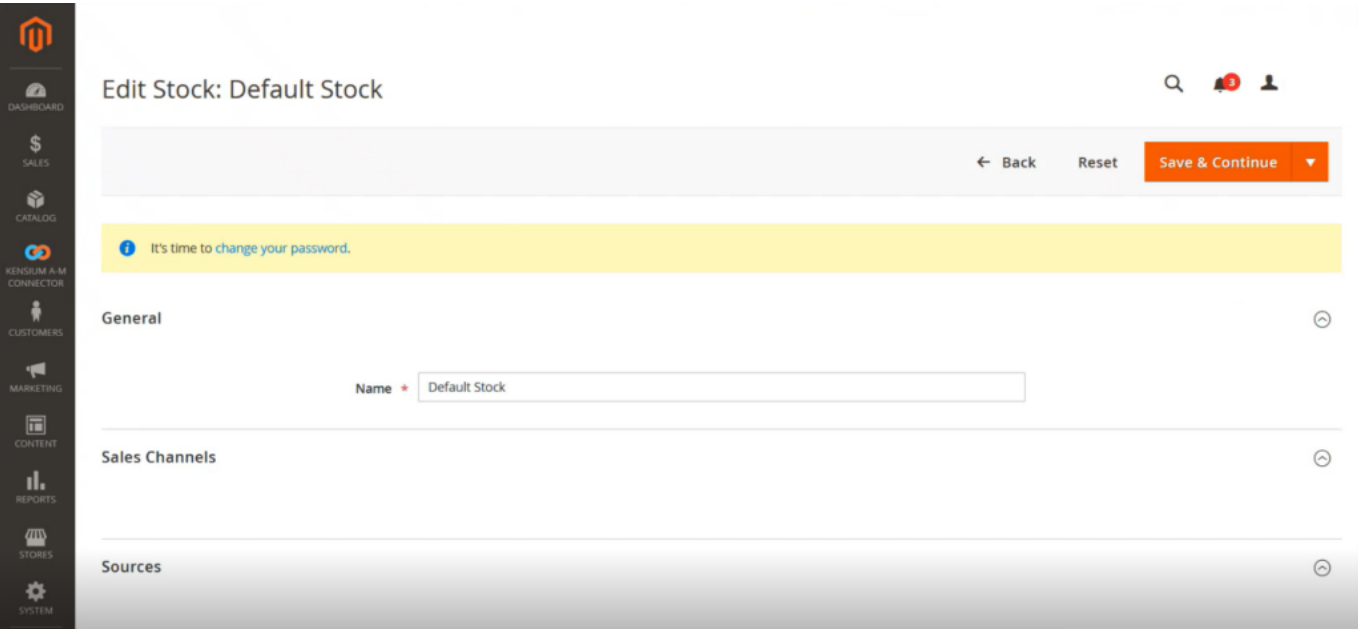

## Option to Add or Create Stock

In the Assign Sources upon clicking on the button the following screen will appear. You need to check the code.

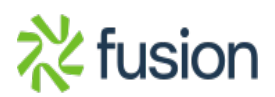

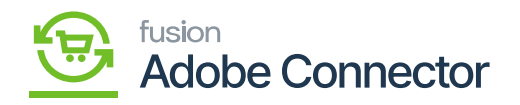

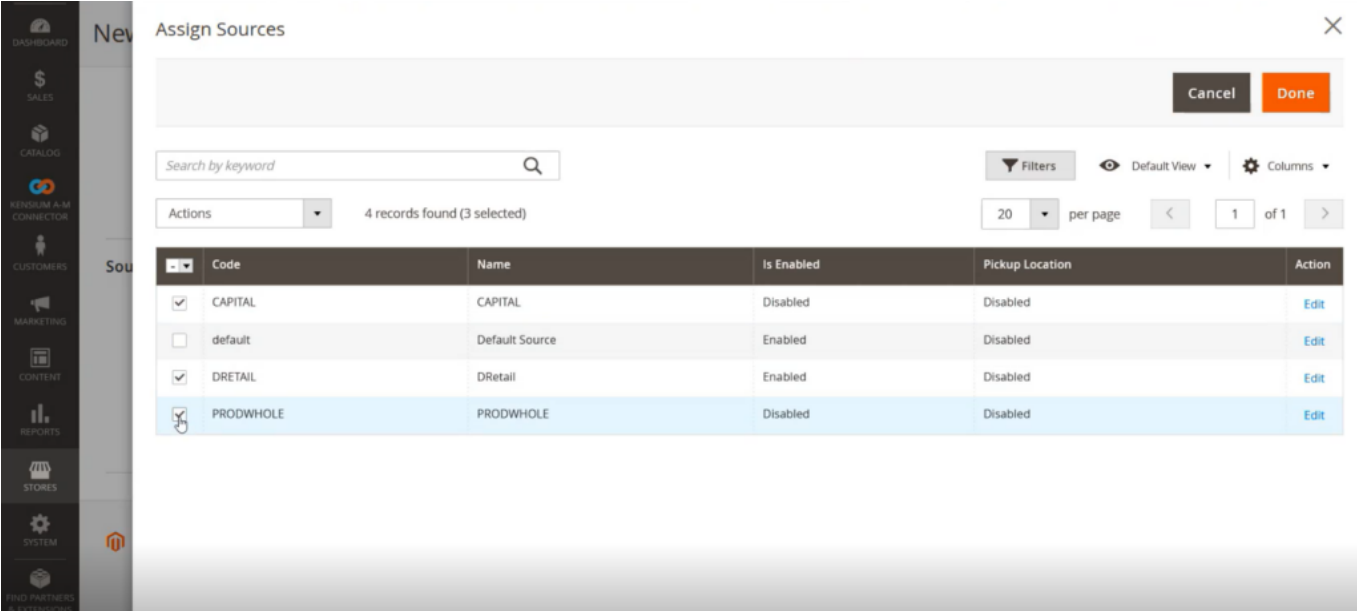

## Assign Sources Checkbox

Now the application will add the selected coded in Assign Sources in the new stock browse and [Save] it.

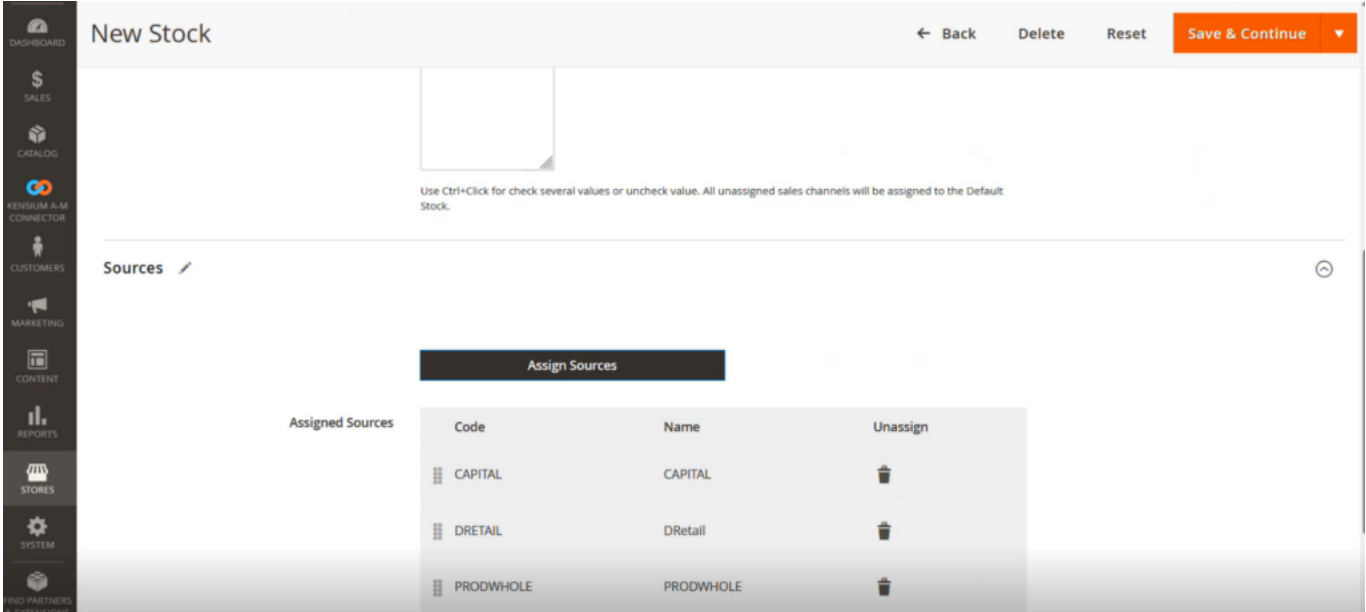

Assign New Sources

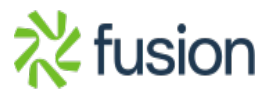

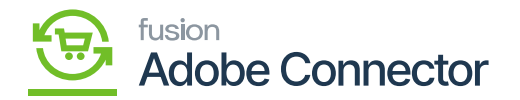

You have added a new Stock which is the Main Website with the sources or the stores.

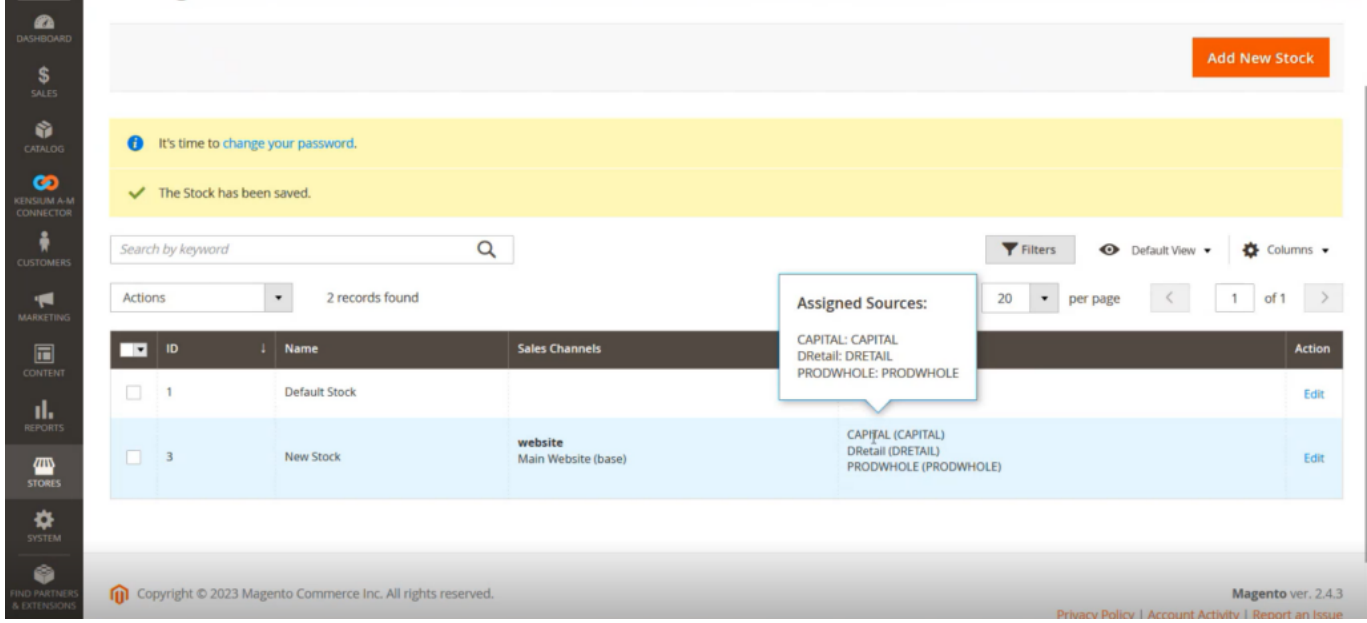

## New Stock with mapped sources

In Magento we have the [Sources] whereas in Acumatica we have the Warehouses.

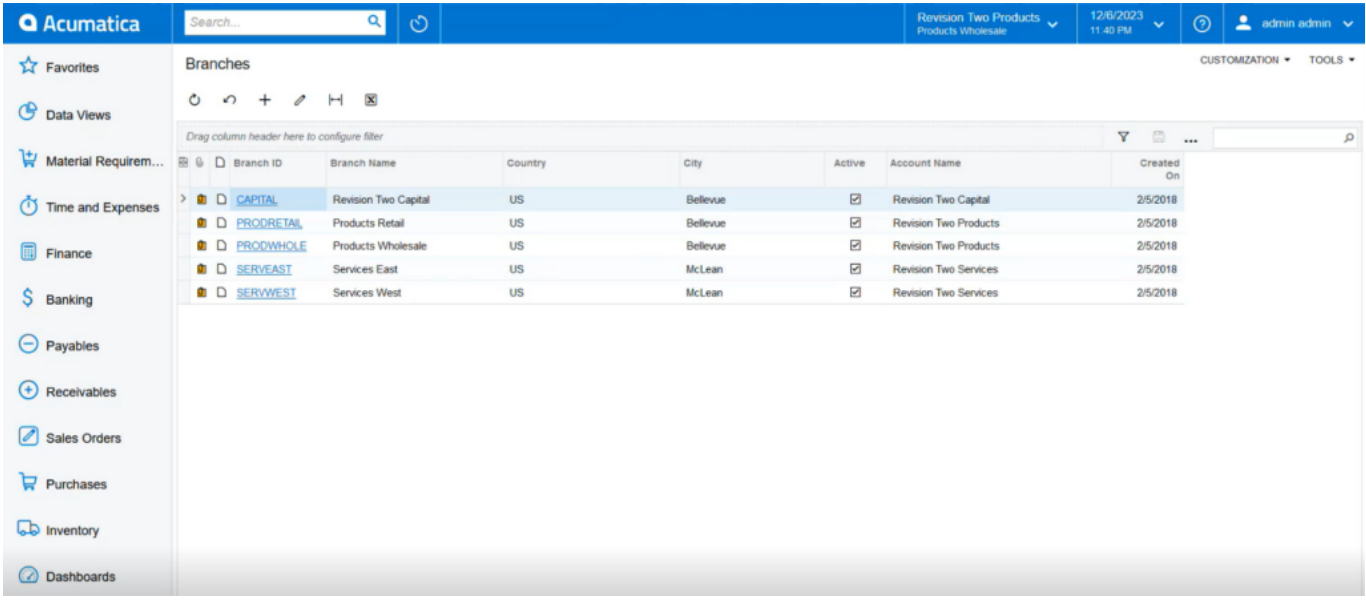

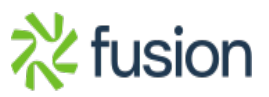

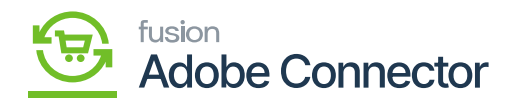

Warehouses in Acumatica

 $\pmb{\times}$ 

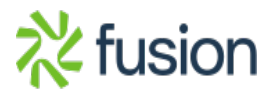